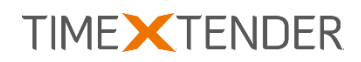

# ORACLE DATABASE DATA EXPORT PROVIDER FOR TX DWA

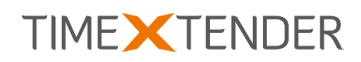

# **Contents**

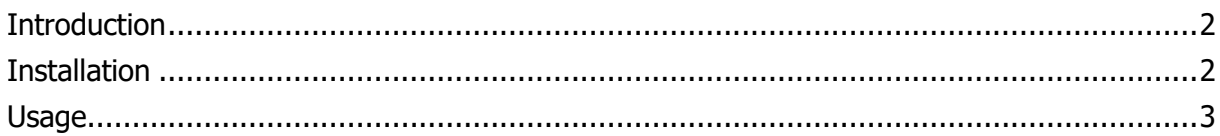

### <span id="page-1-0"></span>Introduction

With the Oracle Database Data Export Provider, you can use the data export feature of TX DWA to save data to Oracle Database. In this document, you will find instructions on how to install the provider and set up a data export destination that uses the provider.

## <span id="page-1-1"></span>**Installation**

The provider is installed through the Custom Components setup application available at the TimeXtender support site:<https://support.timextender.com/hc/en-us/articles/209604866>

In addition to the provider, you need to install the ODP.Net package with .Net 4 support. Please see the following article on the TimeXtender support site: <https://support.timextender.com/hc/en-us/articles/210438623>

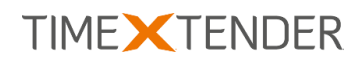

#### <span id="page-2-0"></span>Usage

#### **Adding an Oracle Database Data Export**

Follow the steps below to add a new data export using the text file provider.

1. On the Data Export tab, right click **Data Exports** and then click **Add Data Export**. The **Add Data Export** window opens.

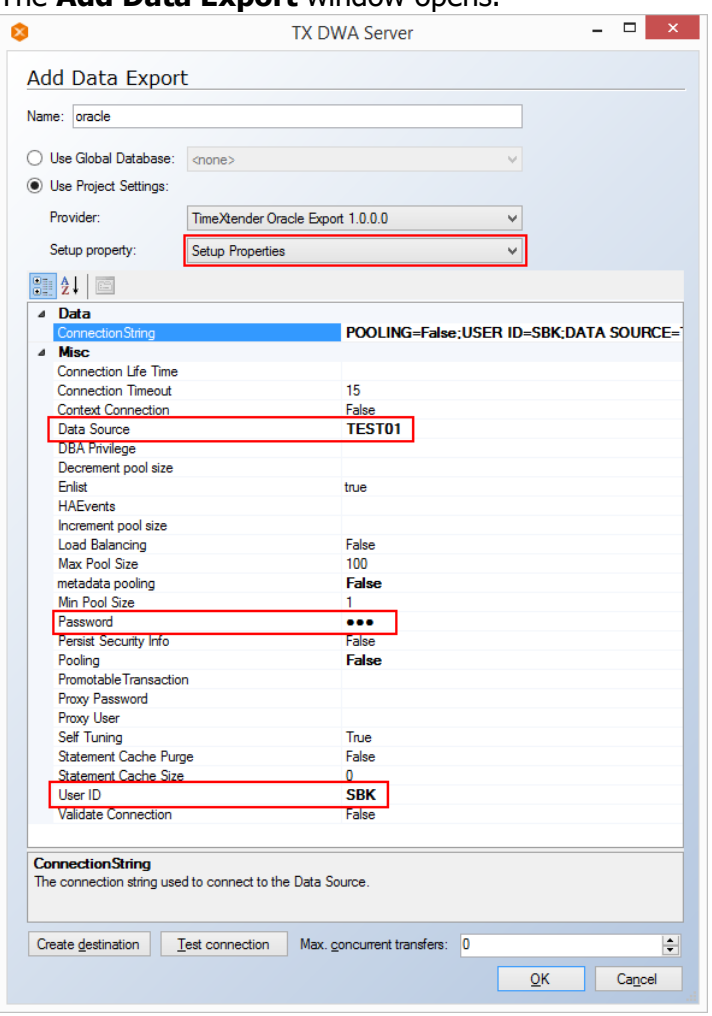

- 2. In the **Setup property** list, select **Setup properties**.
- 3. In the **Data Source** row, type the data source (TNS).
- 4. In the **Password** row, type the password for the data source.
- 5. In the **User ID** row, type the user name for the data source that matches the password.
- 6. (Optional) In the **Setup property** list, select **Additional properties**. The properties listed here are all optional.

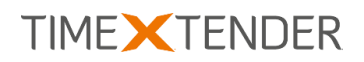

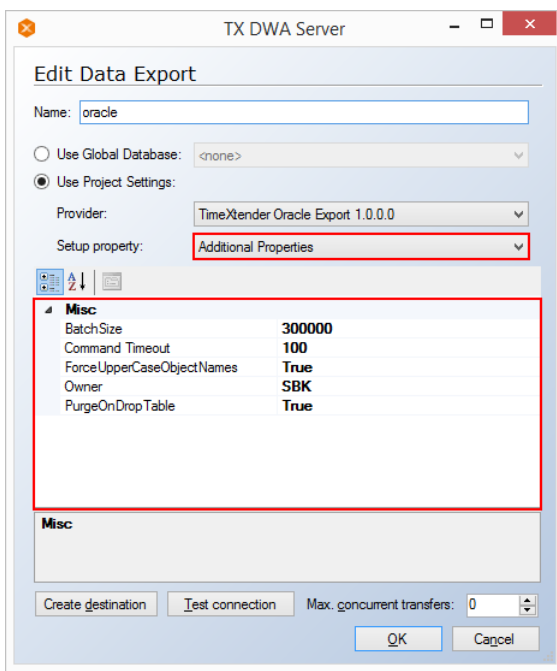

- 7. (Optional) In the **BatchSize** row, type the maximum number of rows transferred at a time.
- 8. (Optional) In the **Command Timeout** row, type the number of seconds TX DWA should wait before it terminates an attempt to execute command and returns and error.
- 9. (Optional) Set **ForceUpperCaseObjectNames** to **True** to qualify all objects with upper case names.
- 10. (Optional) In the **Owner** row, type the owner of the objects. The user ID you entered in step 5 will be used if you do not type a value.
- 11. (Optional) Set **PurgeOnDropTable** to **True** to purge on deployment.